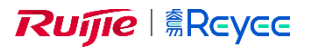

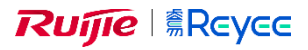

## **Installation uden Reyee router manual** RAP2200, RAP2260

- Tilslut Access point til din router via kabel, indtil LED lyser grøn konstant.
- Download *Ruijie Cloud* app på mobile og start den.
- Tryk på *+ Creste a Project*.
- **VIGTIG!!** Vælg *Yes. Connect to Wi-Fi*.
- Følg guiden og log på det Wi-Fi som guiden beder dig om. (f.eks. @Ruijie-XXXXX)
- Forsæt guiden til du kan trykke "Start Config".
- Angiv:
	- o Project name: Brug adressen hvor udstyret installeres.
	- o Management Password: Brug admin password til cloud konto.
	- o Scenario: Vælg det passende område.
- Angiv:
	- o Name/SSID: Skal være identisk med dit nuværende Wi-Fi.
	- o Password: Skal være identisk med koden til dit Wi-Fi.
- Log på netværket.

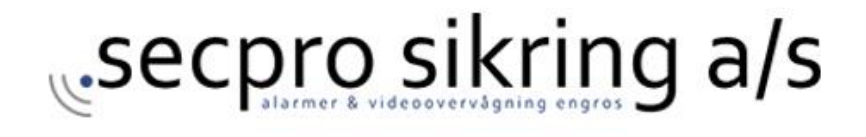